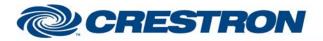

## Partner: ClearOne Model: INTERACT Device Type: Conferencing

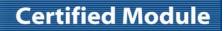

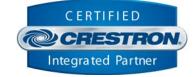

| GENERAL INFORMATION         |                                                                                                    |                                                                        |                                        |                                                                                                    |  |
|-----------------------------|----------------------------------------------------------------------------------------------------|------------------------------------------------------------------------|----------------------------------------|----------------------------------------------------------------------------------------------------|--|
| SIMPLWINDOWS NAME:          | ClearOne INTERACT Single Channel Input Control v1.2                                                                                   |                                                                        |                                        |                                                                                                    |  |
| CATEGORY:                   | Conferencing                                                                                                    | Conferencing                                                           |                                        |                                                                                                    |  |
| VERSION:                    | 1.2                                                                                                    | 1.2                                                                    |                                        |                                                                                                    |  |
| SUMMARY:                    | This module will control a single input channel on the ClearOne INTERACT.                                                             |                                                                        |                                        |                                                                                                    |  |
| GENERAL NOTES:              | Valid Inputs<br>Input Type<br>Mic Input<br>Line Input<br>Telco Receive<br>Processing<br>NOTE: The modu                                | Interact AT<br>1-9<br>1-2<br>1<br>Not Available<br>ile "ClearOne INTEI | Interact Pro<br>1-8<br>1-2<br>1<br>A-C | ClearOne INTERACT.<br>Interact Pro with Interact 8i<br>1-16<br>1-2<br>1<br>A-C<br>cessor v1.2" MUST be used to<br>e ClearOne. |  |
| CRESTRON HARDWARE REQUIRED: | C2COMI, C2COM                                                                                                    | -2/3                                                                   |                                        |                                                                                                    |  |
| SETUP OF CRESTRON HARDWARE: | RS232<br>Baud: 57600<br>Parity: N<br>Data Bits: 8<br>Stop Bits: 1<br>RTS/CTS Handshaking should be enabled to insure no data is lost. |                                                                        |                                        |                                                                                                    |  |
| VENDOR FIRMWARE:            | 1.0.28.0                                                                                                    |                                                                        |                                        |                                                                                                    |  |
| VENDOR SETUP:               | Flow control should be set to "on". The baud rate should be set to 57600.                                                             |                                                                        |                                        |                                                                                                    |  |
| CABLE DIAGRAM:              | CNSP-141                                                                                                    |                                                                        |                                        |                                                                                                    |  |

Crestron Certified Integrated Partner Modules can be found archived on our website in the Design Center. For more information please contact our Technical Sales Department at techsales@crestron.com. The information contained on this document is privileged and confidential and for use by Crestron Authorized Dealers, CAIP Members, A+ Partners and Certified Integrated Partners only. Specifications subject to change without notice.

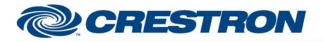

# **Certified Module**

### Partner: ClearOne Model: INTERACT Device Type: Conferencing

CERTIFIED CRESTRON, Integrated Partner

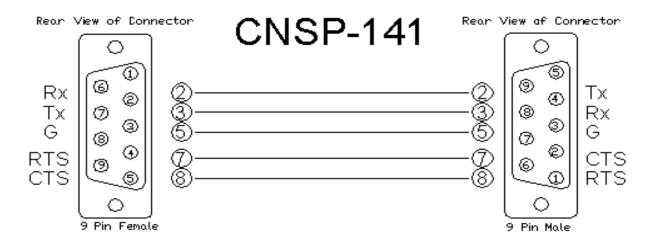

#### **CONTROL:**

| Volume_ <up down=""></up>                           | D | Press and hold to adjust the attenuation for the selected crosspoint.                                                       |
|-----------------------------------------------------|---|----------------------------------------------------------------------------------------------------|
| Volume_Mute_ <on off="" toggle=""></on>             | D | Pulse to turn the volume mute on and off.                                                                                   |
| Auto_Gain_Control_ <on off="" toggle=""></on>       | D | Pulse to turn auto gain control on and off.                                                                                 |
| Phantom_Power_ <on off="" toggle=""></on>           | D | Pulse to turn the phantom power on and off.                                                                                 |
| Coarse_Gain_*_dB                                    | D | Pulse to set the coarse gain.                                                                                               |
| Mic_Decay_*                                         | D | Pulse to set the mic decay.                                                                                                 |
| Chairman_Override_ <on off="" toggle=""></on>       | D | Pulse to turn the chairman override on and off.                                                                             |
| Acoustic_Echo_Canceller_ <on off="" toggle=""></on> | D | Pulse to turn the acoustic echo canceller on and off.                                                                       |
| Noise_Cancellation_ <on off="" toggle=""></on>      | D | Pulse to turn the noise cancellation on and off.                                                                            |
| Noise_Cancellation_Depth_ <up down=""></up>         | D | Pulse to adjust the noise cancellation depth.                                                                               |
| Get_Initial_Status                                  | D | Pulse to get the current settings. THIS IS NOT TO BE USED FOR CONSTANT POLLING.                                             |
| Volume_Slider_In                                    | А | Analog input for the volume level. Valid range is 0d to 65535d.                                                             |
| Noise_Cancellation_Depth_Value_In                   | A | Analog input to allow preset values for the noise cancellation depth values. Valid values are 6d to 15d.                    |
| From_Processor_Module                               | S | Serial input MUST be routed from the To_All_Other_Modules output on the "ClearOne INTERACT Feedback Processor v1.2" module. |

WWW.crestron.com Crestron Certified Integrated Partner Modules can be found archived on our website in the Design Center. For more information please contact our Technical Sales Department at techsales@crestron.com. The information contained on this document is privileged and confidential and for use by Crestron Authorized Dealers, CAIP Members, A+ Partners and Certified Integrated Partners only. Specifications subject to change without notice.

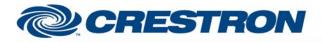

## Partner: ClearOne Model: INTERACT Device Type: Conferencing

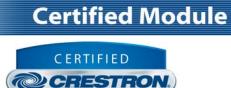

Integrated Partner

| FEEDBACK:                                    |   |                                                                                                    |
|----------------------------------------------|---|----------------------------------------------------------------------------------------------------|
| Volume_Mute_Is_ <on off=""></on>             | D | High to indicate the current volume mute state.                                                                            |
| Auto_Gain_Control_Is_ <on off=""></on>       | D | High to indicate the current auto gain control state.                                                                      |
| Phantom_Power_Is_ <on off=""></on>           | D | High to indicate the current phantom power state.                                                                          |
| Coarse_Gain_Is_*_dB                          | D | High to indicate the current coarse gain setting.                                                                          |
| Mic_Decay_Is_*                               | D | High to indicate the current mic decay setting.                                                                            |
| Chairman_Override_Is_ <on off=""></on>       | D | High to indicate the current chairman override state.                                                                      |
| Acoustic_Echo_Canceller_Is_ <on off=""></on> | D | High to indicate the current acoustic echo canceller state.                                                                |
| Noise_Cancellation_Is_ <on off=""></on>      | D | High to indicate the current noise cancellation state.                                                                     |
| Unit_Parameter_Channel_Mismatch              | D | High to indicate that the selected unit, channel and parameter combination is not a valid combination.                     |
| Volume_Level_Gauge                           | A | Analog signal indicating the current volume level. To be displayed on a gauge on a touch panel.                            |
| Noise_Cancellation_Depth_Level_Gauge         | A | Analog signal indicating the current noise cancellation depth level. To be displayed on a gauge on a touch panel.          |
| Volume_Level_Text                            | S | Serial signal indicating the current volume level. To be displayed using indirect text on a touch panel.                   |
| Noise_Cancellation_Depth_Level_Text          | S | Serial signal indicating the current noise cancellation depth level. To be displayed using indirect text on a touch panel. |
| To_Device                                    | S | Serial signal to be routed to a 2-way serial com port.                                                                     |

| PARAMETER:   |   |                                                                                  |
|--------------|---|----------------------------------------------------------------------------------|
| Volume_Step  | Ρ | Select the desired volume step from the dropdown list. Default is 0.5dB.         |
| Unit_Type    | Ρ | Select the unit type to control. Default is INTERACT PRO.                        |
| Unit_ID      | Ρ | At the time that v1.2 of the module was released, the only valid Unit_ID is ID0. |
| Channel_ID   | Ρ | Select the desired channel from the dropdown list.                               |
| Parameter_ID | Ρ | Select the desired control point type from the dropdown list.                    |

©2004 Crestron Electronics, Inc. 15 Volvo Drive • Rockleigh, NJ 07647 800.237.2041 / 201.767.3400 www.crestron.com

Crestron Certified Integrated Partner Modules can be found archived on our website in the Design Center. For more information please contact our Technical Sales Department at techsales@crestron.com. The information contained on this document is privileged and confidential and for use by Crestron Authorized Dealers, CAIP Members, A+ Partners and Certified Integrated Partners only. Specifications subject to change without notice.

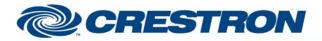

## Partner: ClearOne Model: INTERACT Device Type: Conferencing

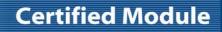

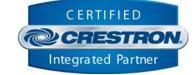

| TESTING:                        |                                                                                                    |  |  |  |
|---------------------------------|----------------------------------------------------------------------------------------------------|--|--|--|
| OPS USED FOR TESTING:           | 4.001.1012                                                                                                    |  |  |  |
| SIMPL WINDOWS USED FOR TESTING: | 4.03.20                                                                                                    |  |  |  |
| CRESTRON DB USED FOR TESTING:   | 54.05.005.00                                                                                                    |  |  |  |
| DEVICE DB USED FOR TESTING:     | 73.00.001.00                                                                                                    |  |  |  |
| SAMPLE PROGRAM:                 | ClearOne INTERACT v1.2 Demo PRO2                                                                                    |  |  |  |
| REVISION HISTORY:               | <ul><li>V. 1.0 – Original release.</li><li>V. 1.2 – Incorporated 3-series best practices into all Simpl+.</li></ul> |  |  |  |

Crestron Certified Integrated Partner Modules can be found archived on our website in the Design Center. For more information please contact our Technical Sales Department at techsales@crestron.com. The information contained on this document is privileged and confidential and for use by Crestron Authorized Dealers, CAIP Members, A+ Partners and Certified Integrated Partners only. Specifications subject to change without notice.